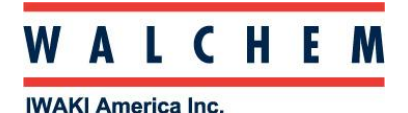

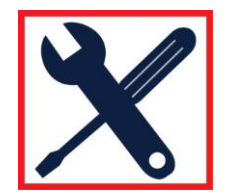

## **WebMaster/WIND/WebAlert Ethernet Programming: LAN**

This guide deals with putting the WebMaster/WIND/WebAlert on a local (private) area network

To program the WebMaster/WIND/WebAlert network information, you can log in with your computer via USB.

Web Master<sup>®</sup> ONE \*Interlock<br>\*Feed Verification ·Level Switches Generic Inputs<br>Generic Counters \*Digital Inputs<br>MOutputs Feed (R1)<br>
Feed (R1)<br>
CW 1010 (R2)<br>
XY12 Zone 3 (R3)<br>
Feed (R5)<br>
Feed (R5) ORP (R6) Dispersant (R7) - Ulspersant (K7)<br>- Alarin (R8)<br>- Analog Out 1 (AO1)<br>- Analog Out 2 (AO2)<br>- Analog Out 3 (AO3)<br>- Analog Out 4 (AO4) \*Remote Alarming<br>\*System Auto Report \*Datalog Auto Report · Graphing/Trending \*Communications **Configuration File** · Notepad  $\begin{array}{c|c|c|c|c|c} \bullet & \cdots & \bullet & \bullet \end{array}$ 

Once in, click on the **Communications** link on the left side of the page.

The WebMaster, WIND and WebAlert support DHCP (**D**ynamic **H**ost **C**onfiguration **P**rotocol) If using DHCP, *enable* DHCP, click "*Submit*", and restart the controller.

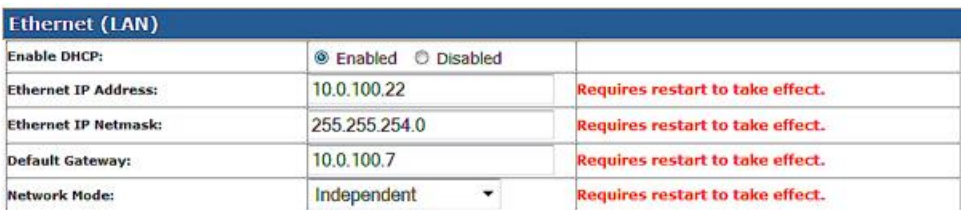

The IP address, Netmask and Gateway will be filled in automatically.

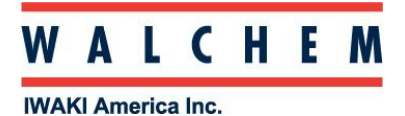

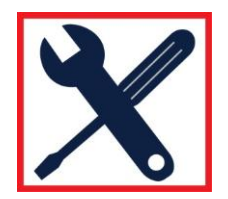

If DHCP is *not* supported, the network information must be entered manually. The IP address, Netmask and Gateway need to be compatible with the LAN and need to be assigned by the network's administrator.

Enter the information, make sure "Enable DHCP" is *disabled*, and click "*Submit*". Restart the controller for changes to take effect.

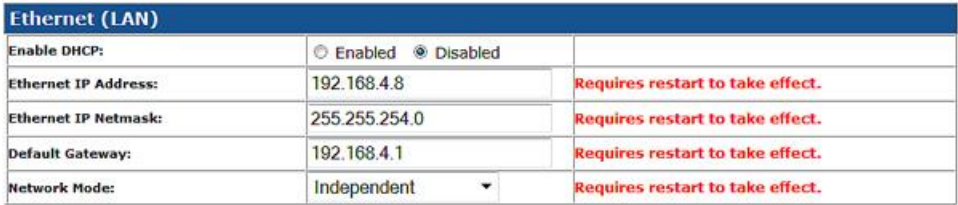